# Calendario

Sitio: Aula Virtual Formación en línea Curso: Crea tu blog con EducaMadrid Libro: Calendario Imprimido por: JUAN JOSE BUESO BELLO Día: viernes, 13 de marzo de 2020, 13:11

## Tabla de contenidos

- 1. Uso del calendario
- 2. Añadir un calendario
- 3. Añadir un resumen de eventos

#### 1. Uso del calendario

En muchas ocasiones, puede que nos interese compartir fechas señaladas con nuestros alumno visiten, para organizar los trabajos de clase, para recoger excursiones, exámenes, conferencias EducaMadrid pone a nuestra disposición una aplicación de calendario con la que podremos con

En el ejemplo, usamos un calendario para organizar el trabajo de los alumnos, compartir una pl temas y tareas con ellos.

En la página de Agenda, tenemos todas las fechas señaladas recogidas en forma de calendario visualizar en formato, mes, semana o día:

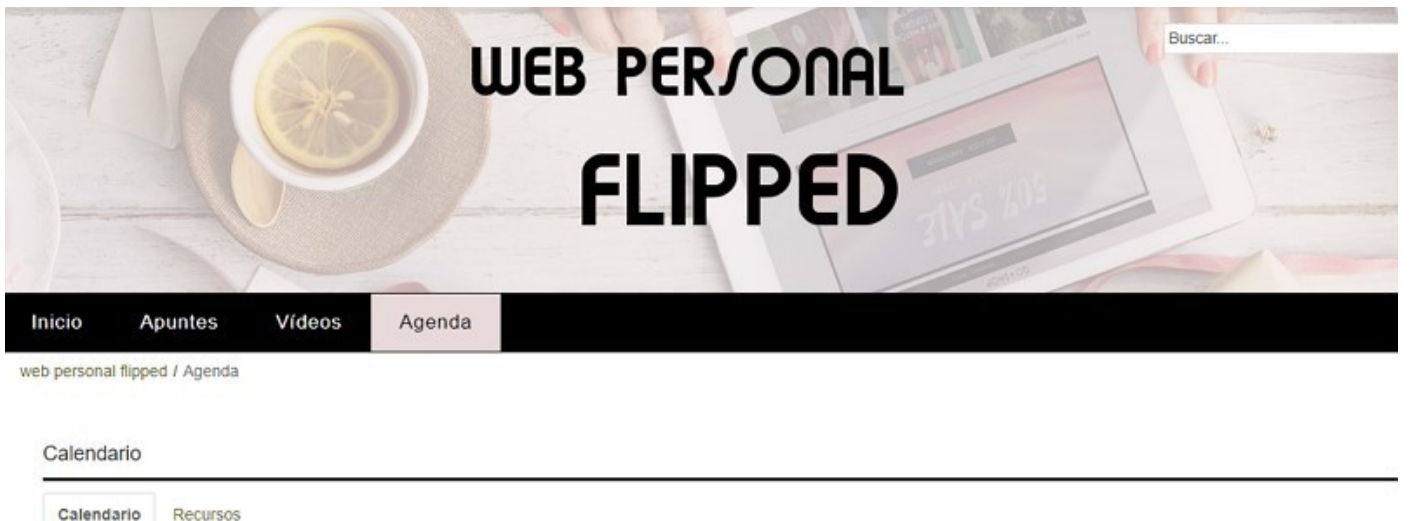

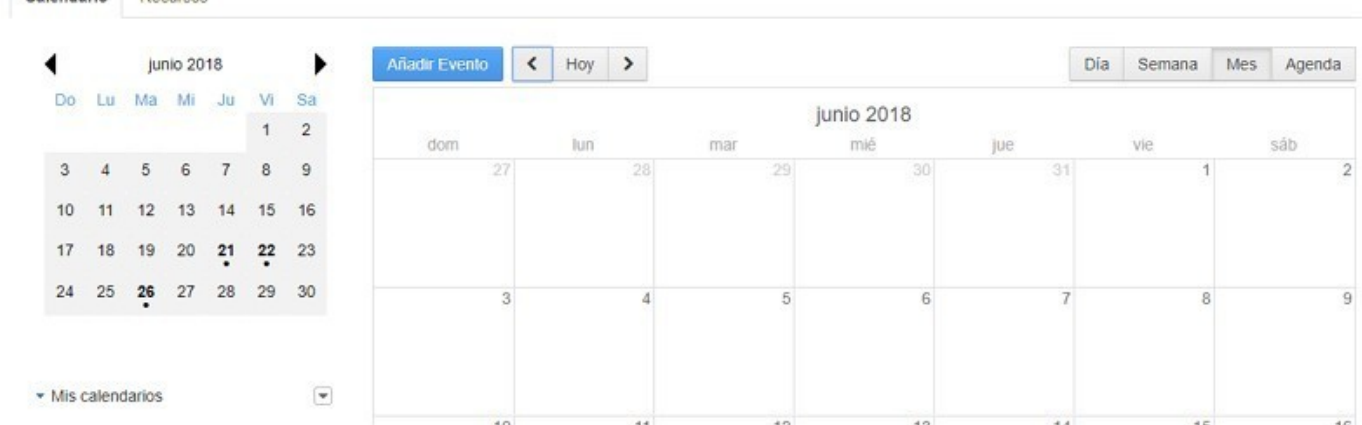

Y también, en la página de Inicio, se muestra un resumen de los eventos de la agenda:

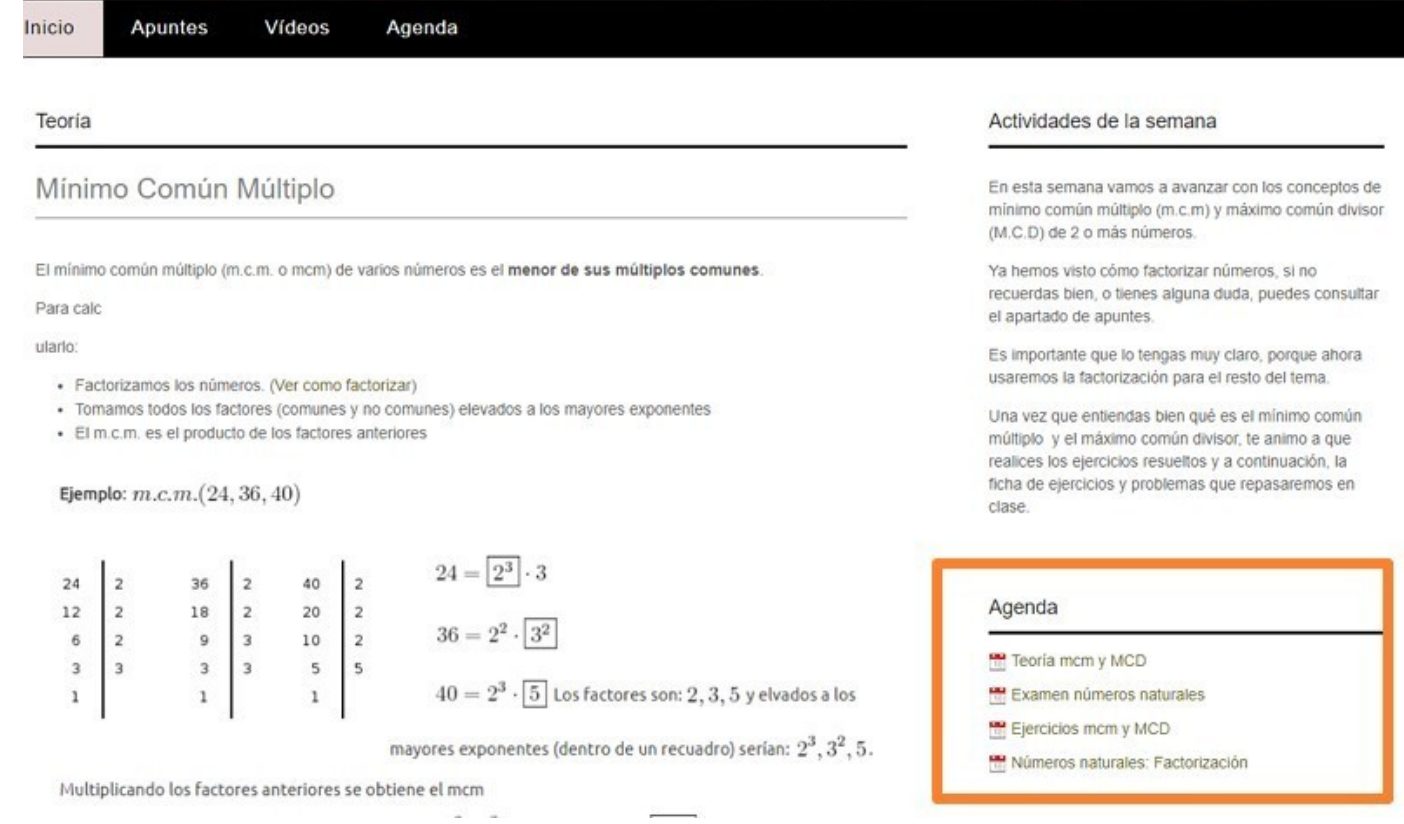

En este apartado del curso, vamos a ver cómo configurar todo esto

Â

٦

## 2. Añadir un calendario

Veamos aquí cómo incorporar un calendario y cómo añadirle eventos

#### Incluir un calendario en nuestra web

Como siempre, nos situamos en la página en la que queramos crear nuestra agenda y pulsando +Añadir, seleccionamos la opción de Calendario

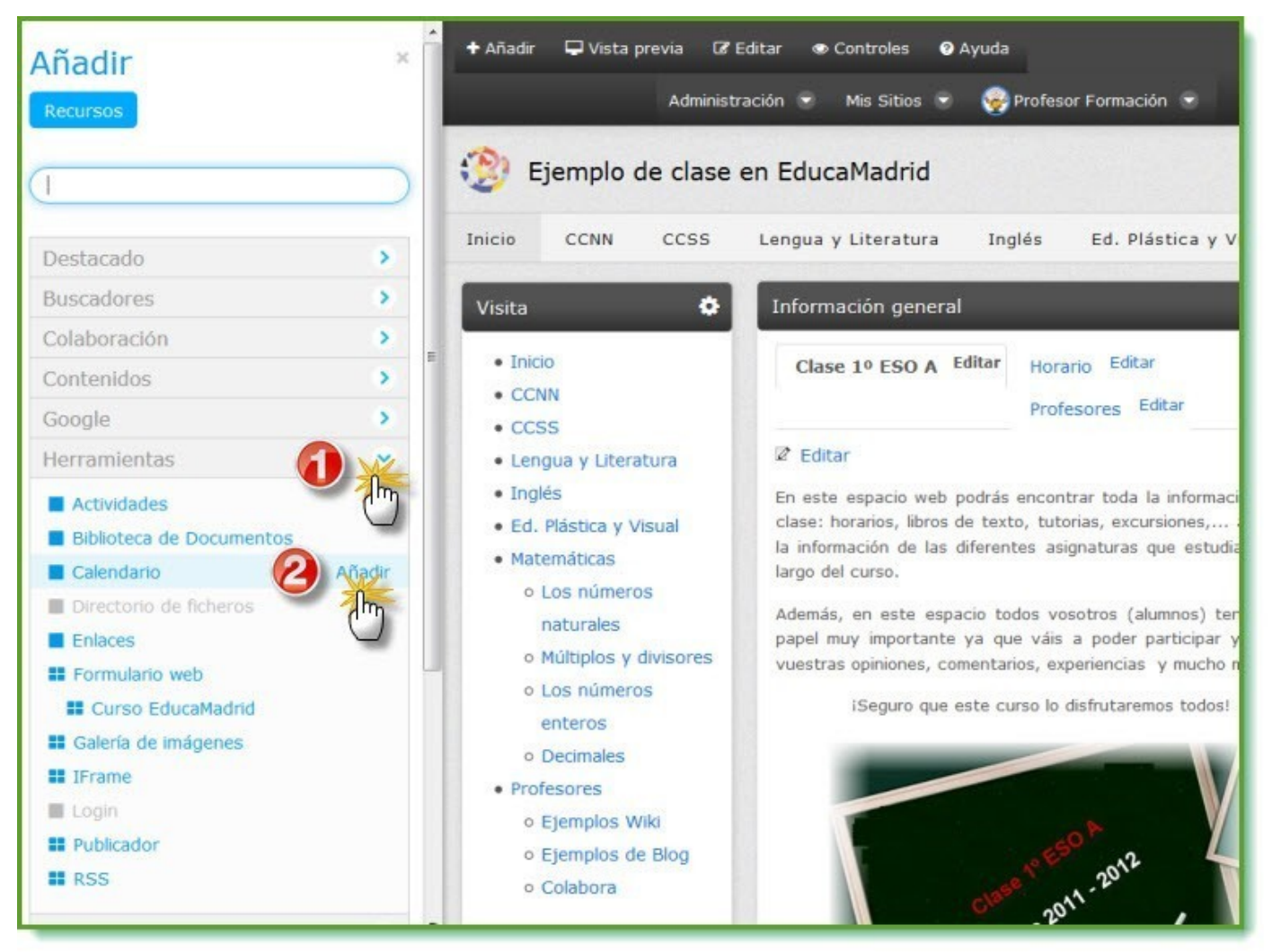

Veremos que el calendario se ha añadido a nuestra página.

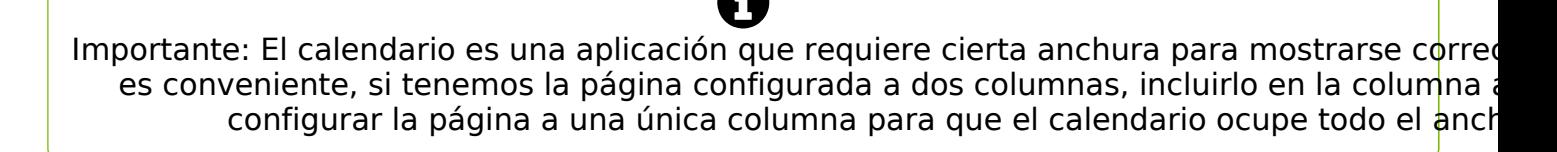

#### Añadir un evento

Desde el botón de "Añadir Evento", creamos nuevas citas en nuestro calendario

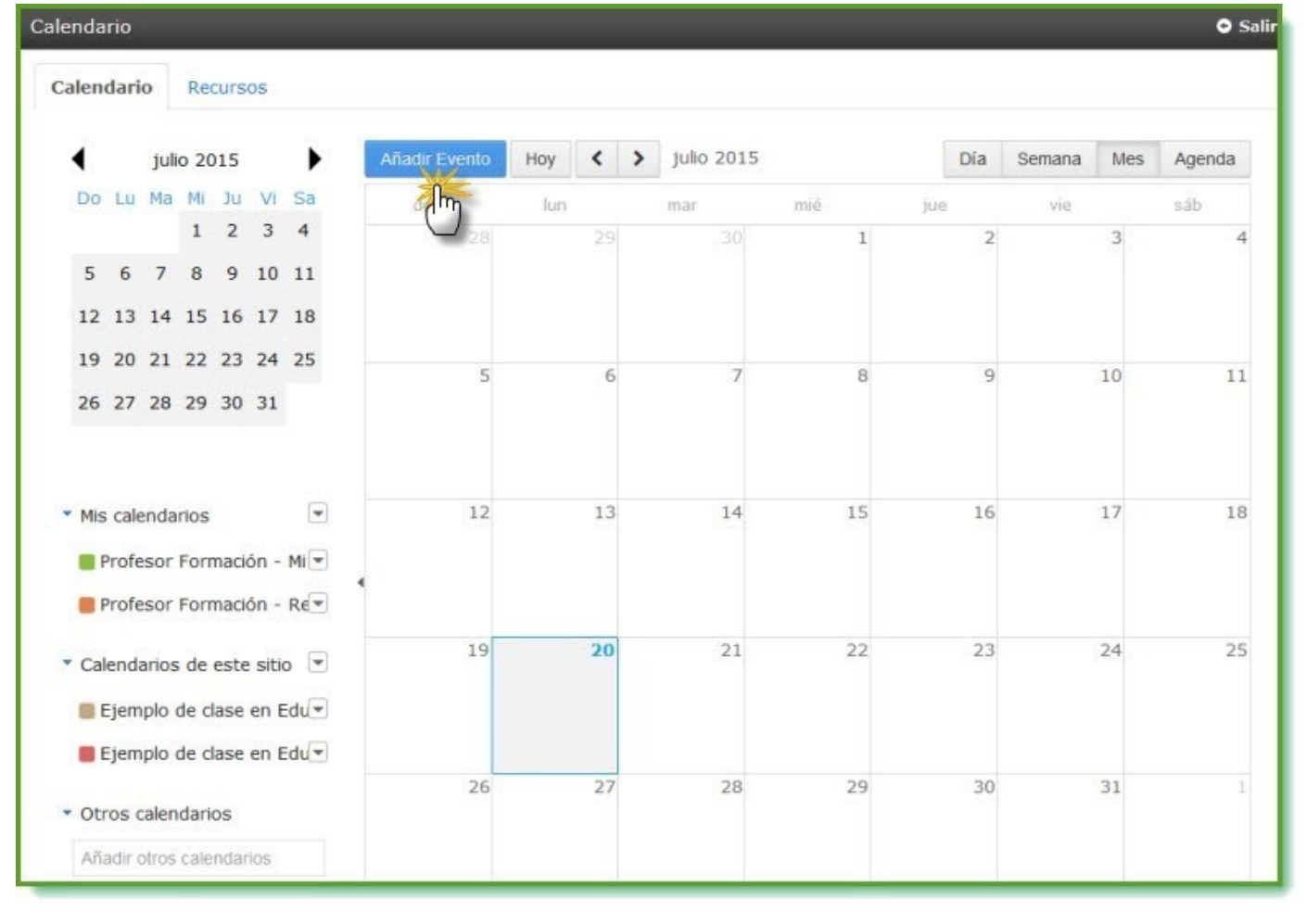

Al pulsarlo nos mostrará un formulario donde podremos incluir el título del evento, la fecha, dura y más detalles sobre periodicidad, localización etc.

El calendario tiene otras muchas opciones de configuración, que podemos consultar en esta pá EducaMadrid: Aplicación de Calendario

### 3. Añadir un resumen de eventos

Vamos a ver ahora cómo crear ese pequeño resumen que incluya en la página de inicio los pró:

Agenda

Teoría mcm y MCD

Examen números naturales

Ejercicios mcm y MCD

Números naturales: Factorización

Veamos en el siguiente vídeo todos los pasos:

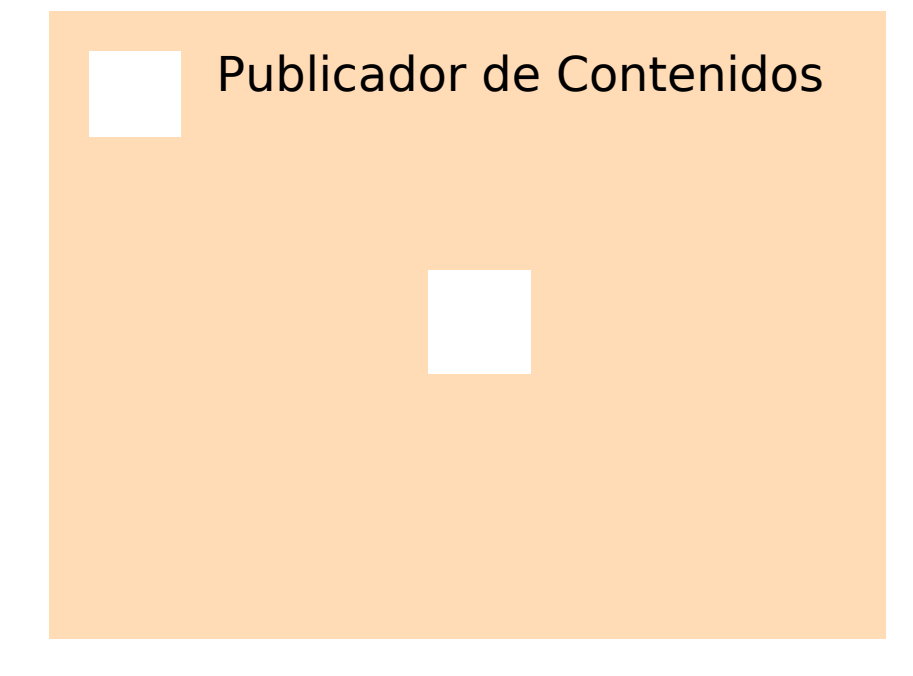